#### **Transistortester: China-Bausatz mit Deek\_Robot "Arduino pro mini" Platine statt Atmega in DIL28 : Aufbaudokumentation**

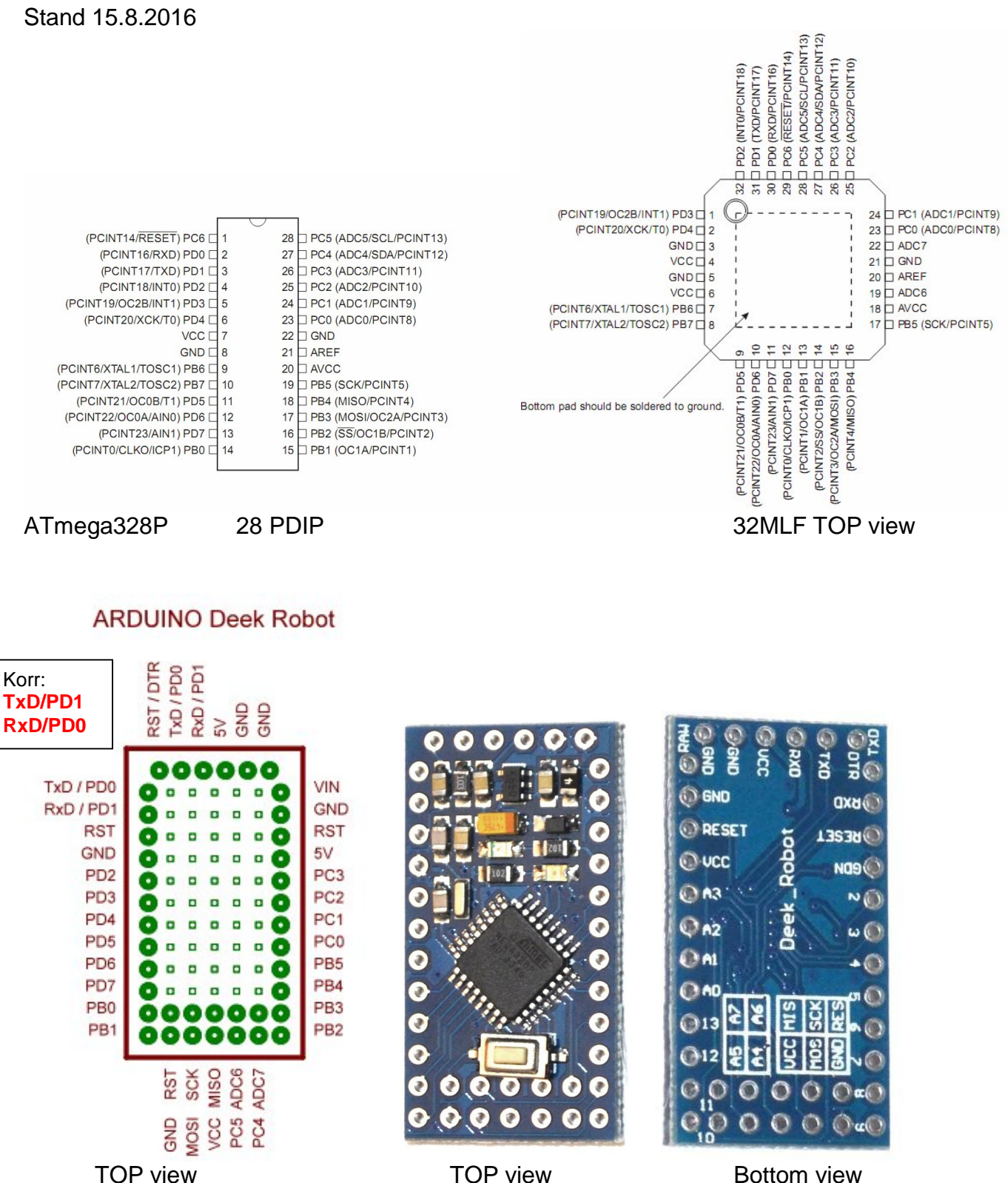

# Arduino pro mini:

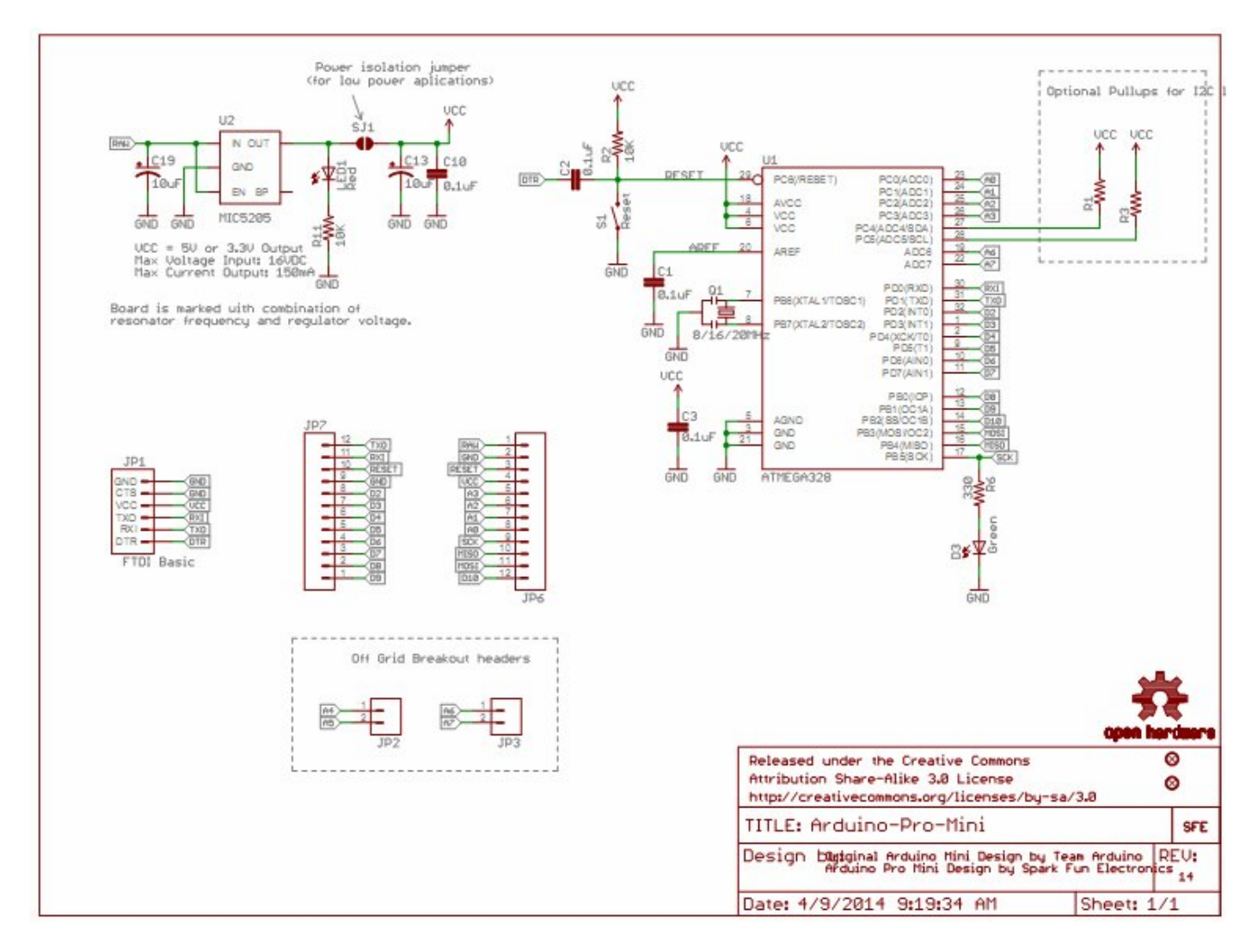

## Arduino pro micro:

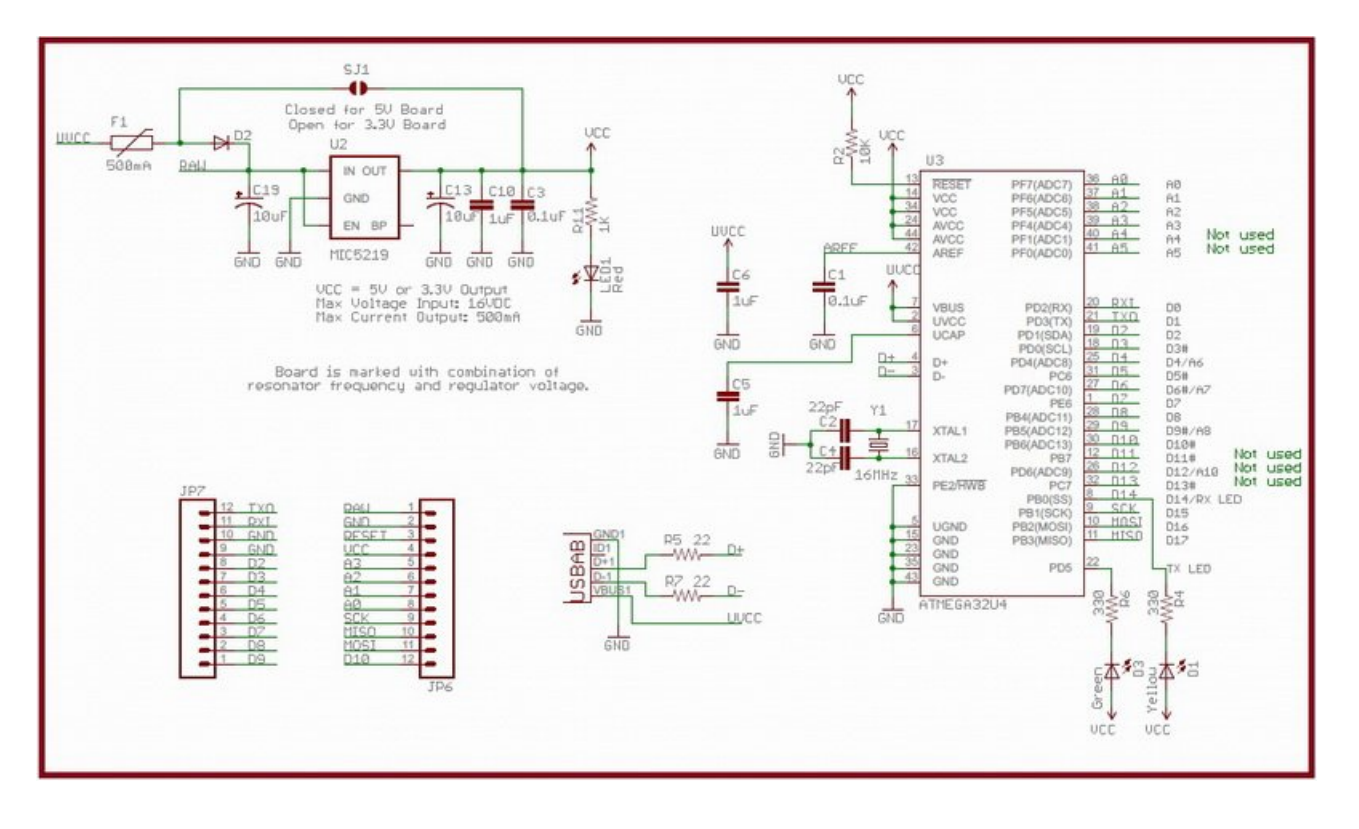

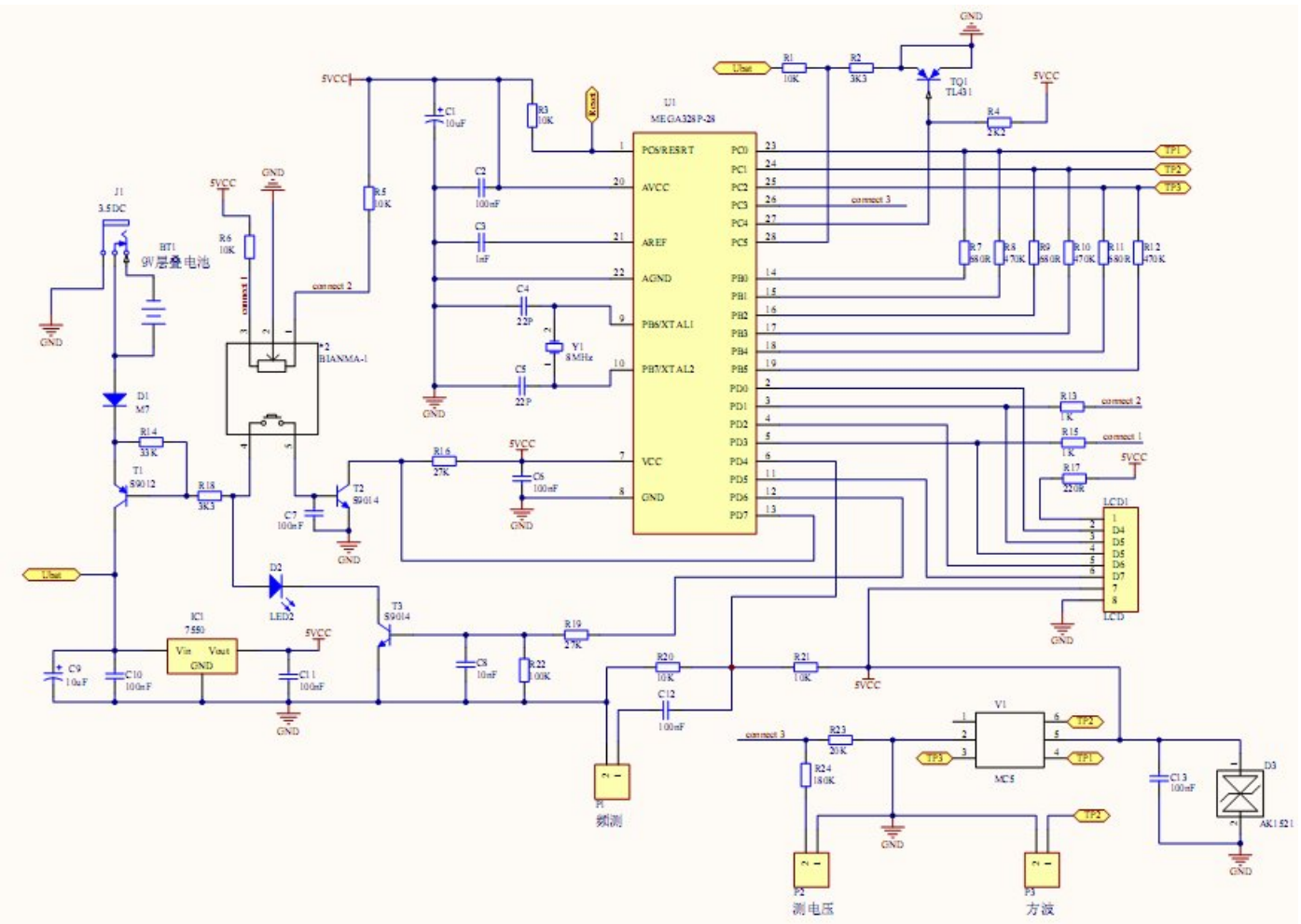

Schaltplan Transistortester DYI 328p Bausatz mit TFT-Display.

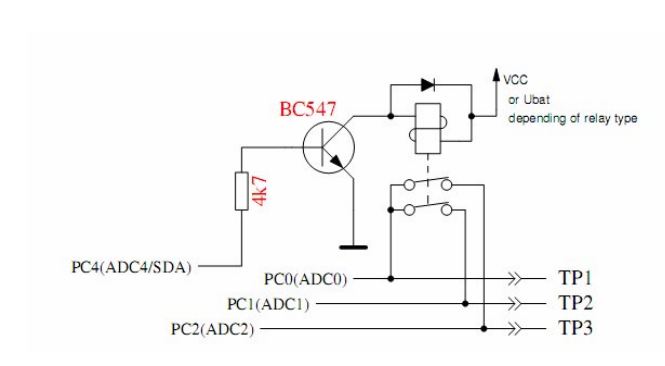

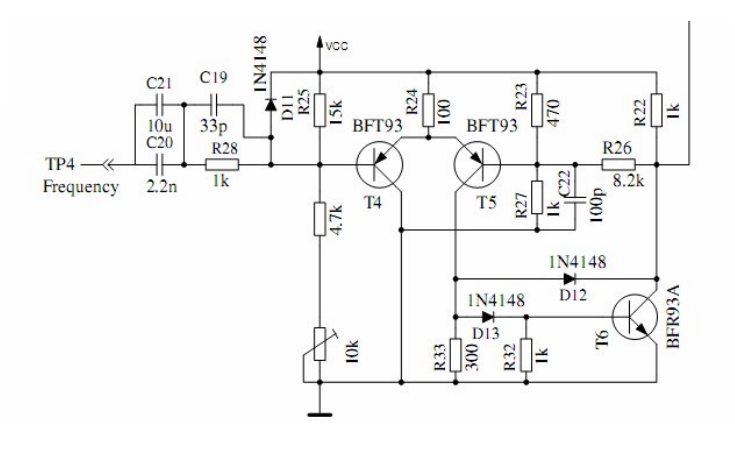

Erweiterung: Schutzrelais Vorverstärker für Frequenzmessung -> ein fachere Variante siehe Anhang

A) Umbau Deek\_Robot - Platine.

- \* 6-pol Stiftleiste zum Programmieren, 1:1 auf USBasp 6-pol Buchse
- \* Resonator 16MHz gegen Quarz 16MHz ersetzt
- \* Seriellmodul mit 5 Pins auflöten, Vcc-Verbindung nicht verwenden
- \* Leiterbahn zu Pin "TXD" an der Stirnseite zum Seriellmodul durchtrennen
- \* Pin "TXD" an der Stirnseite zum Seriellmodul mit PC3 "A3" über Serienwiderstand 4k7 verbinden
- \* Leiterbahn zu Pin "RXD" an der Stirnseite zum Seriellmodul durchtrennen
- \* Vorwiderstand 1k zur grünen LED entfernt
- \* Spannungsteiler 180K/20k ADC7
- \* Kondensator an ADC7: 100p
- \* Kondensator an AREF: 1nF statt 100nF
- \* Referenzquelle TL431 hier statt auf der Hauptplatine

\* Verdrahtung Deek\_Robot auf DIL28-Sockel für Hauptplatine:

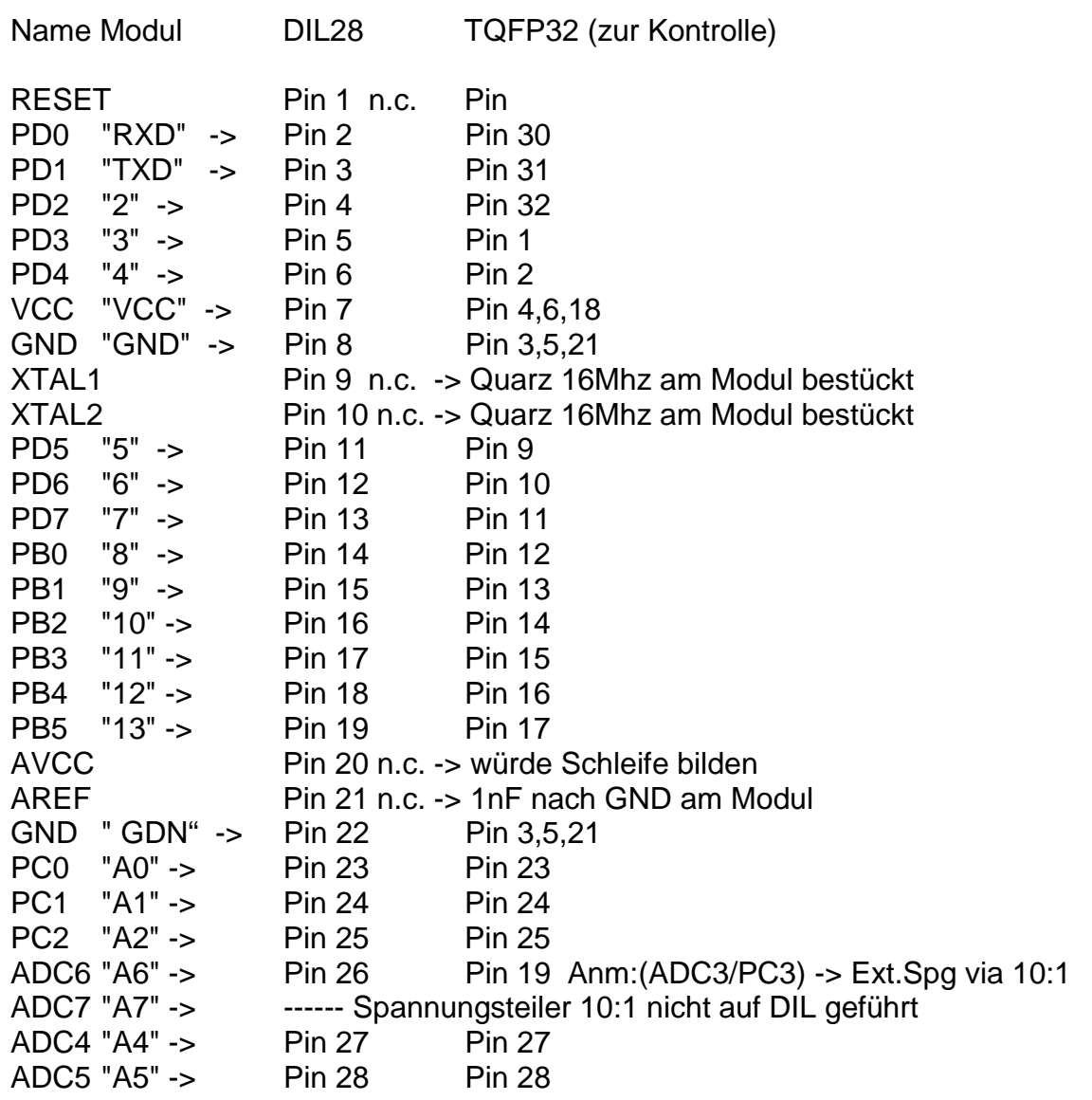

n.c. : unverdrahtet, da bereits am Deek\_Robot bestückt und verdrahtet

B) Umbau Hauptplatine.

\* Quarz 16MHz statt 8MHz, falls einmal ein DIP28 µC verwendet wird.

\* Spannungsteilerwiderstände 3k3/10k und 20k/180k selektieren und mittels Serienwiderstand korrigieren.

\* Verpolschutzdiode PK6KE15A parallel zum DC-Eingang.

\* Eingang Frequenzmesser: je eine 1N4148 als Überspannungsschutz parallel zu R20 u. R21, zu-

sätzlicher Serienwiderstand 470R. Klemme führt zur Zusatzplatine, Serienkondensator ebendort. \* Kondensator an ADC6 (=PC3 am DIL28): 100p // 10n.

\* Referenzquelle TL431A vermessen (2,4950V mit MS8218 gegen µC-GND): entspricht haargenau dem typischen Sollwert, somit Wert in der FW bereits OK!

- \* Referenzwiderstände 680R und 470k selektiert auf <0,05% (MS8218).
- \* Zenerdiodenvermessung via externem Netzgerät und 10k Vorwiderstand auf Klemme (U).
- \* Mikrorelais FRT-B4CA4-52-01 2xUM zum µC-Port-Schutz nachgerüstet.
- \* Vorverstärker für Frequenzmessung (Seite 12) auf Extra-Platinchen, einfachere Variante.

## Firmware:

Version 1.12k vom 12.7.2016 mit **avr-gcc 4.8.1** mit folgenden Switches im Makefile kompiliert:

**WITH\_UART** benutzt den Pin PC3 zur Ausgabe der seriellen Texte (V24). Wenn die Option nicht benutzt wird, kann der PC3 Pin zum Anschluss einer externen Spannung mit einem 10:1-Widerstandsteiler benutzt werden. Damit können beispielsweise Zenerdioden mit höherer Durchbruchspannung getestet werden. Diese Messung wird so lange mit etwa 3 Messungen pro Sekunde wiederholt, solange der Starttaster gedrückt bleibt.

Beispiel: CFLAGS += -DWITH\_UART

**TQFP\_ADC6** Die Option TQFP\_ADC6 benutzt anstelle des PC3-Pins (ADC3) den zusätzlichen ADC-Eingang ADC6 des ATmegas im TQFP-Gehäuse oder QFN-Gehäuse. Dadurch kann dieser Eingang unabhängig von der seriellen Ausgabe auf dem PC3 Pin genutzt werden. Dieser Pin wird dann für die Zenerdioden-Messung und für die Messung einer externen Spannung über den Dialog des ATmega328 genutzt.

Beispiel: CFLAGS += -DTQFP\_ADC6

**TQFP\_ADC7** Die Option TQFP\_ADC7 benutzt anstelle des PC3-Pins (ADC3) den zusätzlichen ADC-Eingang ADC7 des ATmegas im TQFP-Gehäuse und QFN-Gehäuse. Dadurch kann dieser Pin unabhängig von der seriellen Ausgabe auf den PC3 Pin genutzt werden. Wenn diese Option ohne die Option TQFP\_ADC6 genutzt wird, erfolgt sowohl die Zenerdioden-Messung als auch die Messung einer externen Spannung über den Dialog des ATmega328 genutzt. Wenn die Option zusätzlich zur TQFP\_ADC6-Option gesetzt wird, erfolgt die Zenerdioden-Messung mit dem ADC6-Pin und bei der über den Dialog wählbaren Spannungsmessung werden beide Eingänge gemessen. Beide Pinne sollten dann an einen 10:1-Spannungsteiler angeschlossen sein. Beispiel: CFLAGS += -DTQFP\_ADC7

**WITH\_VEXT** ermöglicht die Messung einer externen Spannung über einen 10:1-Spannungsteiler. Für den ATmega168 oder ATmega328 wird normalerweise der PC3-Pin benutzt, wenn keine Option TQFP\_ADC6 oder TQFP\_ADC7 gesetzt ist. Dann ist diese Option aber nur möglich, wenn die WITH\_UART Option nicht gesetzt ist.

Beispiel: CFLAGS += -DWITH\_VEXT

## **Sowie:**

CFLAGS += -DEXT\_NUMERATOR=204 CFLAGS += -DEXT\_DENOMINATOR=20 für Korrekturfaktor der VEXT-Spannungsmessung: hier gibt es ansonsten einen Fehler von ca. 3%. Jetzt korrekt bis ca. 15V, dann mehr Abweichungen und bei 30V ergibt sich eine Anzeige von 30,2V.

PROGRAMMER=usbasp BitClock=20 PORT=usb

#### **Make all**:

avr-gcc -Wall -DWITH\_MENU -DWITH\_ROTARY\_CHECK -DNO\_ICONS\_DEMO -DWITH\_ROTARY\_SWITCH=2 -DFOUR\_LINE\_LCD -DLCD\_SCREEN\_ROTATE=1 -DLCD\_ST7565\_H\_FLIP=0 -DLCD\_ST7565\_H\_OFFSET=0 -DLCD\_ST7565\_V\_FLIP=1 -DLCD\_CHANGE\_COLOR=2 -DLCD\_BG\_COLOR=0x7800 -DLCD\_FG\_COLOR=0xffff - DFONT\_8X12thin -DICON\_TYPE=3 -DBIG\_TP -DWITH\_SELFTEST -DAUTO\_CAL -DWITH\_AUTO\_REF - DREF\_C\_KORR=12 -DREF\_L\_KORR=40 -DC\_H\_KORR=**0 -DWITH\_UART -DTQFP\_ADC6 -DTQFP\_ADC7 - DWITH\_VEXT** -DRMETER\_WITH\_L -DCAP\_EMPTY\_LEVEL=4 -DAUTOSCALE\_ADC -DREF\_R\_KORR=3 - DESR\_ZERO=20 -DNO\_AREF\_CAP -DUSE\_EEPROM -DPULLUP\_DISABLE -DANZ\_MESS=25 -DPOWER\_OFF -DBAT\_CHECK -DBAT\_OUT=150 -DBAT\_POOR=6400 -DBAT\_NUMERATOR=133 -DBAT\_DENOMINATOR=33 **- DEXT\_NUMERATOR=204 -DEXT\_DENOMINATOR=20** -mcall-prologues -DLCD\_ST\_TYPE=7735 -DF\_CPU=16000000UL -DF\_CPU\_HZ=16000000 **-DMHZ\_CPU=16** -mmcu=atmega328p -gdwarf-2 -std=gnu99 -Os funsigned-char -funsigned-bitfields -fpack-struct -fshort-enums -MD -MP -MT sampling\_xtal.o -MF dep/sampling\_xtal.o.d -DSamplingADC -c ../sampling\_xtal.c

avr-gcc -mmcu=atmega328p -Wl,--relax,-Map=TransistorTester.map lcd\_hw\_4\_bit.o lcd-routines.o i2lcd.o PinLayout.o RvalOut.o UfAusgabe.o DisplayValue.o lcd-draw.o swuart.o wait1000ms.o sleep\_5ms.o ReadADC.o wait\_for\_key\_ms.o RefVoltage.o get\_log.o main.o Battery\_check.o CheckPins.o GetResistance.o ChargePin10ms.o EntladePins.o ReadCapacity.o GetRLmultip.o Calibrate\_UR.o show\_Resis\_Cap.o ReadInductance.o GetESR.o GetVloss.o GetFrequency.o function\_menu.o message\_key\_released.o ReadBigCap.o CheckRotaryEncoder.o CalibrationCap.o ShowData.o CheckUJT.o EE\_check\_init.o samplingADC.o sampling\_cap.o sampling\_lc.o sampling xtal.o -o TransistorTester.elf

avr-objcopy -O ihex -R .eeprom -R .fuse -R .lock -R .signature TransistorTester.elf TransistorTester.hex

avr-objcopy -j .eeprom --set-section-flags=.eeprom="alloc,load" --change-section-lma .eeprom=0 --no-changewarnings -O ihex TransistorTester.elf TransistorTester.eep II exit 0 avr-objdump -h -S TransistorTester.elf > TransistorTester.lss

16 MHz operation configured. AVR Memory Usage ----------------

Device: atmega328p

Program: 32264 bytes (98.5% Full) (.text + .data + .bootloader)

Data: 202 bytes (9.9% Full) (.data + .bss + .noinit)

EEPROM: 906 bytes (88.5% Full) (.eeprom)

> Process Exit Code: 0

**Program** (hier als Beispiel einevorangegangene Programmierung):

> "make.exe" program make.exe make.exe[1]: Entering directory `C:/Users/XY/Desktop/DIY TFT Mega328/trunk\_20160712/mega328\_color\_kit(20160716)+mod'

16 MHz operation configured. AVR Memory Usage ----------------

Device: atmega328p

Program: 32224 bytes (98.3% Full) (.text + .data + .bootloader)

Data: 202 bytes (9.9% Full) (.data + .bss + .noinit)

EEPROM: 906 bytes (88.5% Full)

(.eeprom)

make.exe[1]: Leaving directory `C:/Users/XY/Desktop/DIY TFT Mega328/trunk\_20160712/mega328\_color\_kit(20160716)+mod' avrdude -c usbasp -B 20 -p m328p -P usb -U flash:w:./TransistorTester.hex:a \ -U eeprom:w:./TransistorTester.eep:a

avrdude: set SCK frequency to 32000 Hz avrdude: AVR device initialized and ready to accept instructions

Reading | ################################################## | 100% 0.02s

avrdude: Device signature = 0x1e950f (probably m328p) avrdude: NOTE: "flash" memory has been specified, an erase cycle will be performed To disable this feature, specify the -D option. avrdude: erasing chip avrdude: set SCK frequency to 32000 Hz avrdude: reading input file "./TransistorTester.hex" avrdude: input file ./TransistorTester.hex auto detected as Intel Hex avrdude: writing flash (32224 bytes):

Writing | ################################################## | 100% 43.96s

avrdude: 32224 bytes of flash written avrdude: verifying flash memory against ./TransistorTester.hex: avrdude: load data flash data from input file ./TransistorTester.hex: avrdude: input file ./TransistorTester.hex auto detected as Intel Hex avrdude: input file ./TransistorTester.hex contains 32224 bytes avrdude: reading on-chip flash data:

Reading | ################################################## | 100% 38.33s

avrdude: verifying ... avrdude: 32224 bytes of flash verified avrdude: reading input file "./TransistorTester.eep" avrdude: input file ./TransistorTester.eep auto detected as Intel Hex avrdude: writing eeprom (906 bytes):

Writing | ################################################## | 100% 11.60s

avrdude: 906 bytes of eeprom written avrdude: verifying eeprom memory against ./TransistorTester.eep: avrdude: load data eeprom data from input file ./TransistorTester.eep: avrdude: input file ./TransistorTester.eep auto detected as Intel Hex avrdude: input file ./TransistorTester.eep contains 906 bytes avrdude: reading on-chip eeprom data:

Reading | ################################################## | 100% 2.96s

avrdude: verifying ... avrdude: 906 bytes of eeprom verified

avrdude done. Thank you.

**Fuses:** Mit xTreme-Burner die Fuses einlesen und folgendermaßen setzen und schreiben:

Low Fuse  $= 0xFF$ High Fuse  $= 0xD9$ Extended Fuse = 0xFC Lock Fuse  $= 0xFF$ Calibration = 0xFFFFFF8D -> diesen Wert nicht verändern!

Hier ist die Referenzquelle TL431 noch auf der Hauptplatine und die Kondensatoren an den ADC-Eingängen fehlen noch.

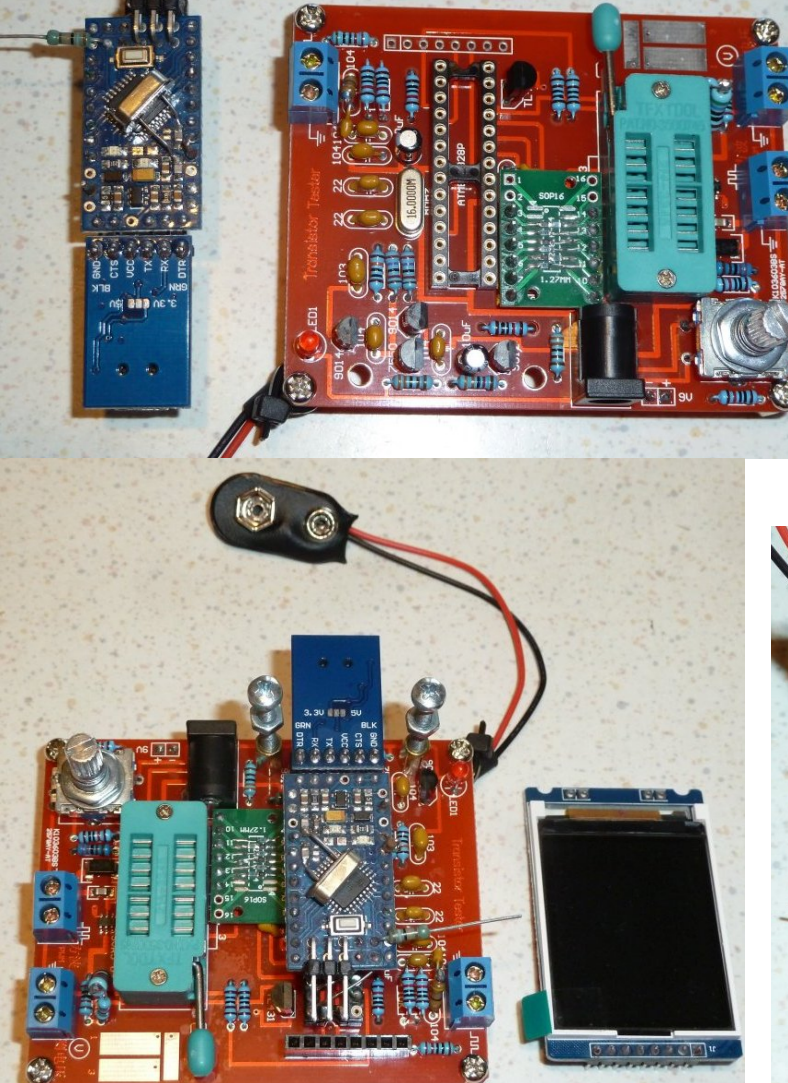

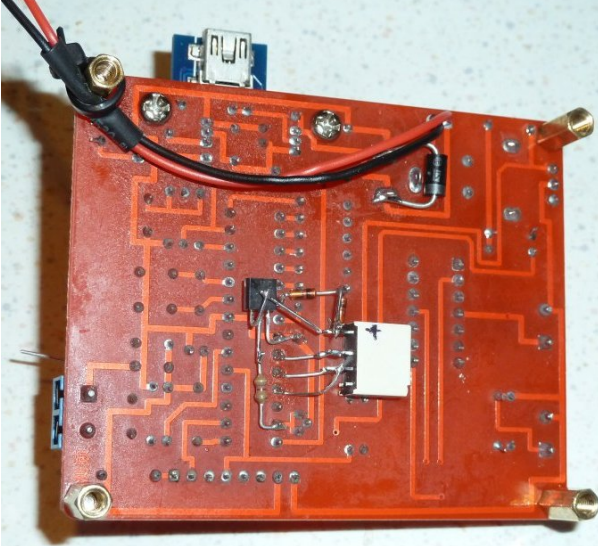

# Vref = 2.490V vermessen Messwiderstände 680R selektiert:

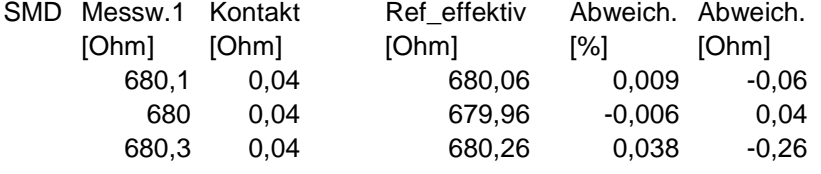

Messwiderstände 470k: Selektiert und mit Serienwiderstand entsprechend auf 470k gebracht.

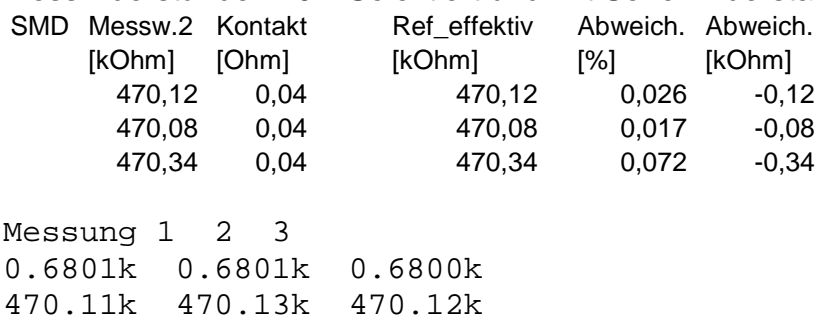

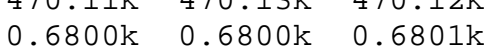

- 470.08k 470.07k 470.09k
- 0.6803k 0.6830k 0.6830k
- 470.36k 470.38k 470.30k

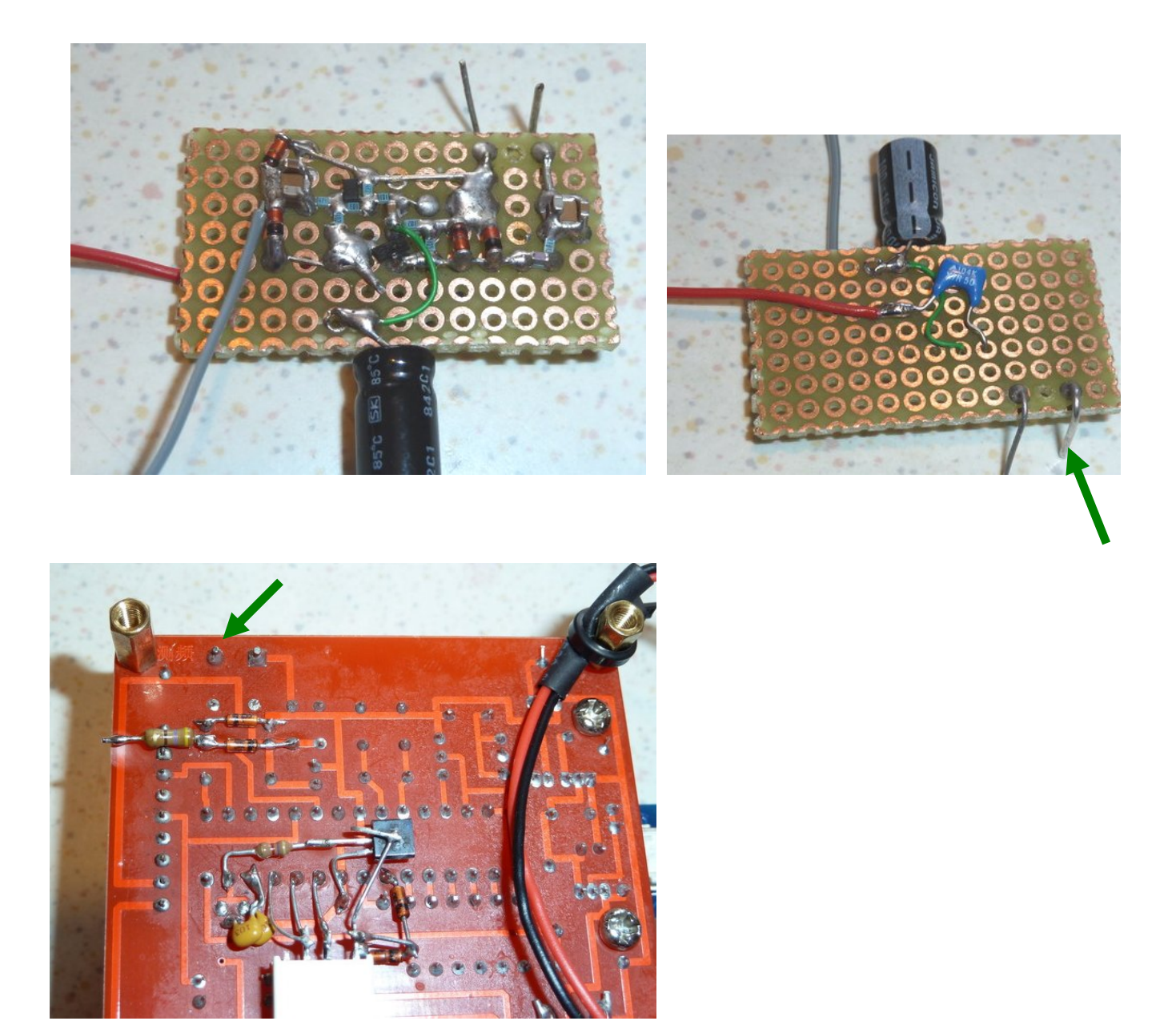

**Anhang**: Zusatzplatine Eingangsverstärker für Frequenzmessung:

Eingang ist ein JFET als Sourcefolger, danach ein NPN in Emitterschaltung. Das verstärkte Signal wird via Serienkondensator 10µF und Serienwiderstand 470R plus Spannungsbegrenzerdioden (da AC-gekoppelt!) auf den 470R Serienwiderstand der Hauptplatine geführt, R14, R15, R17, D5, D6 dieser Schaltung sind Bauelemente auf der Hauptplatine.

Die Lochrasterplatine mit der Verstärkerstufe wird auf der Unterseite der Hauptplatine auf die Lötstellen der Schraubklemme gelötet, auf der Oberseite wird C12 entfernt und entsprechend umverdrahtet um die Schraubklemme weiterhin als Eingang verwenden zu können.

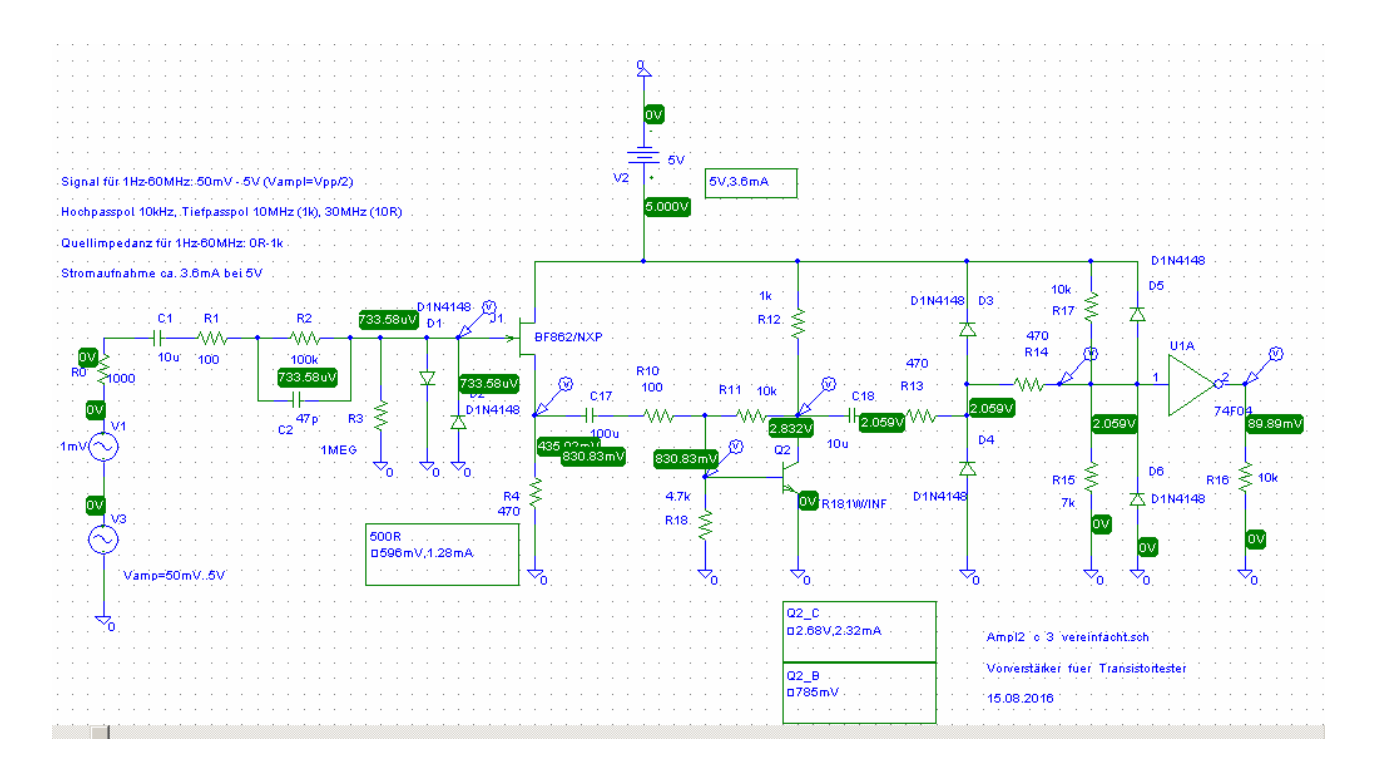

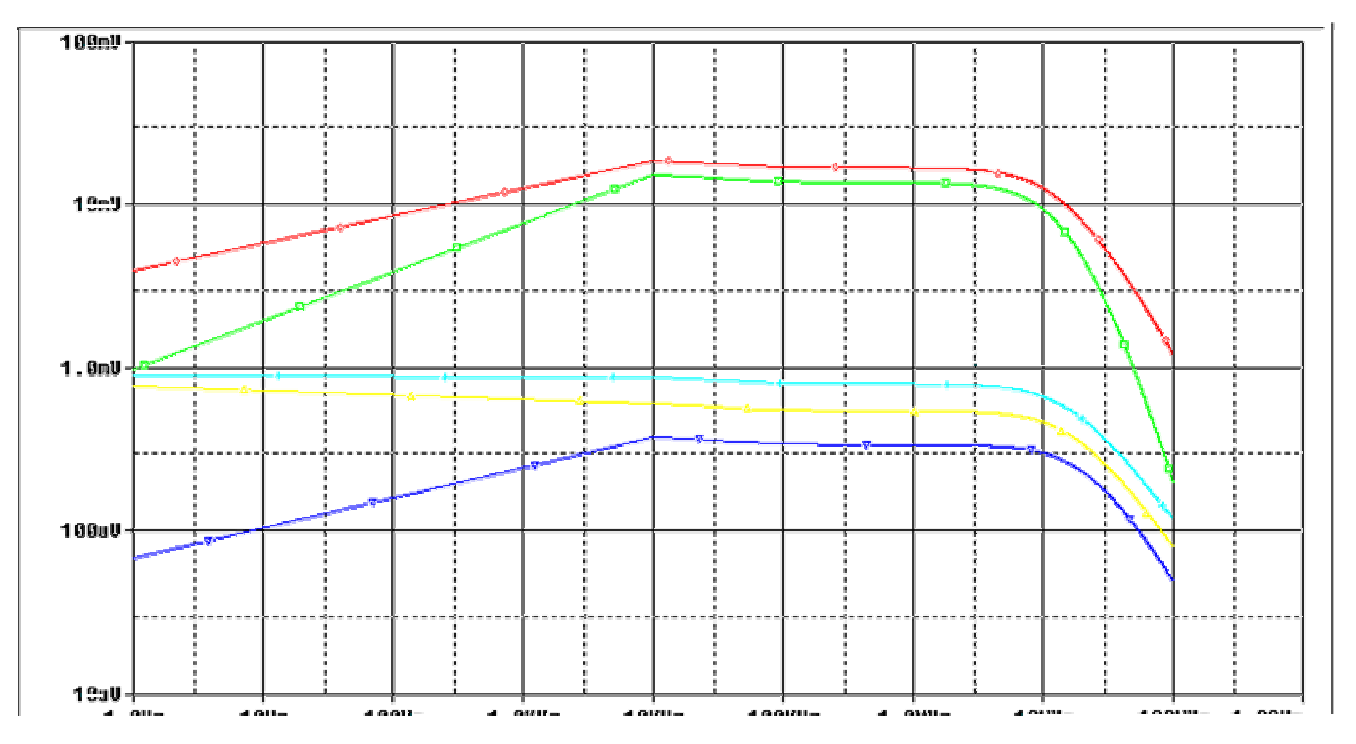

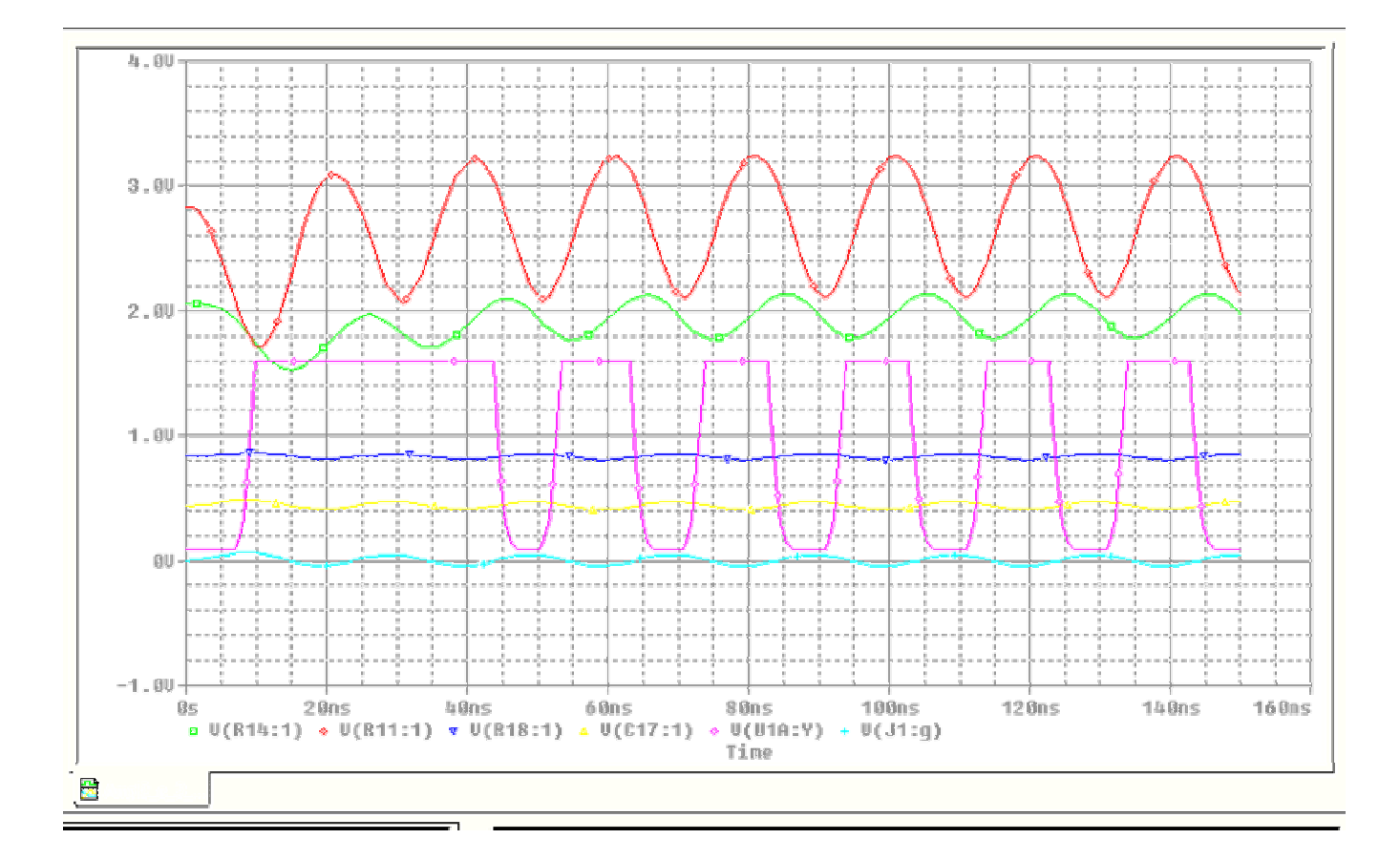

Serielle Ausgabe:

Bat. 8.4V OK  $VCC=5.25V$  Testing...<sup>L</sup> C No, unknown, or damaged part Selection: Show data Switch off >Transistor Frequency f-Generator 10-bit PWM<br>Switch off Transistor >Frequency f-Generator 10-bit PWM C+ESR@TP1:3 Switch off Transistor >Frequency f-Generator 10-bit PWM C+ESR@TP1:3 Frequency<br>f=1000.228us f=999.7718Hz<br>f=1000.229us f=999Hz T=1000.229us f=999.7714Hz f=1000Hz T=1000.229us f=999.7714Hz f=999.7712Hz f=1000Hz T=1000.229us f=999.7714Hz f=1000Hz T=1000.229us f=999.7711Hz f=1000Hz T=1000.229us f=999.7711Hz f=1000Hz T=1000.229us f=999.7709Hz f=999Hz T=1000.229us f=999.7711Hz f=1000Hz T=1000.229us f=999.7709Hz

Bzw. in hex:

0D0A0D0A0D0A4261742E20382E3456204F4B2020202020202020205643433D352E323556202054657374696E67 2E2E2E03430D0A4E6F2C20756E6B6E6F776E2C206F722064616D6167656420706172740D0A53656C656374696 F6E3A202053686F7720646174612020202020202020202020537769746368206F66662020202020202020203E547 2616E736973746F72202020202020202020204672657175656E63792020202020202020202020662D47656E65726 1746F7220202020202020202031302D6269742050574D20202020202020202020537769746368206F666620202020 2020202020205472616E736973746F722020202020202020203E4672657175656E637920202020202020202020206 62D47656E657261746F7220202020202020202031302D6269742050574D20202020202020202020432B455352405 450313A3320202020202020200D0A4672657175656E6379202020202020202020202020202020202020202020202 0202020202020202020202020202020202020202020202020202020202020202020202020202020202020663D3133 3532487A20543D313030302E323238757320663D3939392E37373138487A20202020202020202020202020202020 202020202020202020202020202020202020202020202020202020202020202020202020202020202020202020202 020663D31303030487A20543D313030302E323239757320663D3939392E37373134487A202020202020202020202 020202020202020202020202020202020202020202020202020202020202020202020202020202020202020202020 20202020202020663D393939487A20543D313030302E323239757320663D3939392E37373132487A202020202020 202020202020202020202020202020202020202020202020202020202020202020202020202020202020202020202 02020202020202020202020663D31303030487A20543D313030302E323239757320663D3939392E37373134487A2 020202020202020202020202020202020202020202020202020202020202020202020202020202020202020202020 2020202020202020202020202020202020663D31303030487A20543D313030302E323239757320663D3939392E37 373131487A20202020202020202020202020202020202020202020202020202020202020202020202020202020202 020202020202020202020202020202020202020202020663D31303030487A20543D313030302E323239757320663 D3939392E37373131487A202020202020202020202020202020202020202020202020202020202020202020202020 20202020202020202020202020202020202020202020202020202020663D31303030487A20543D313030302E3232 39757320663D3939392E37373039487A2020202020202020202020202020202020202020202020202020202020202 0202020202020202020202020202020202020202020202020202020202020202020663D393939487A20543D313030 302E323239757320663D3939392E37373131487A2020202020202020202020202020202020202020202020202020 2020202020202020202020202020202020202020202020202020202020202020202020202020663D31303030487A2 0543D313030302E323239757320663D3939392E37373039487A